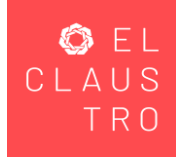

# Acceder a la siguiente dirección web del Kiosko de facturación UCSJ:

<https://kioskodefacturacion.elclaustro.mx/>

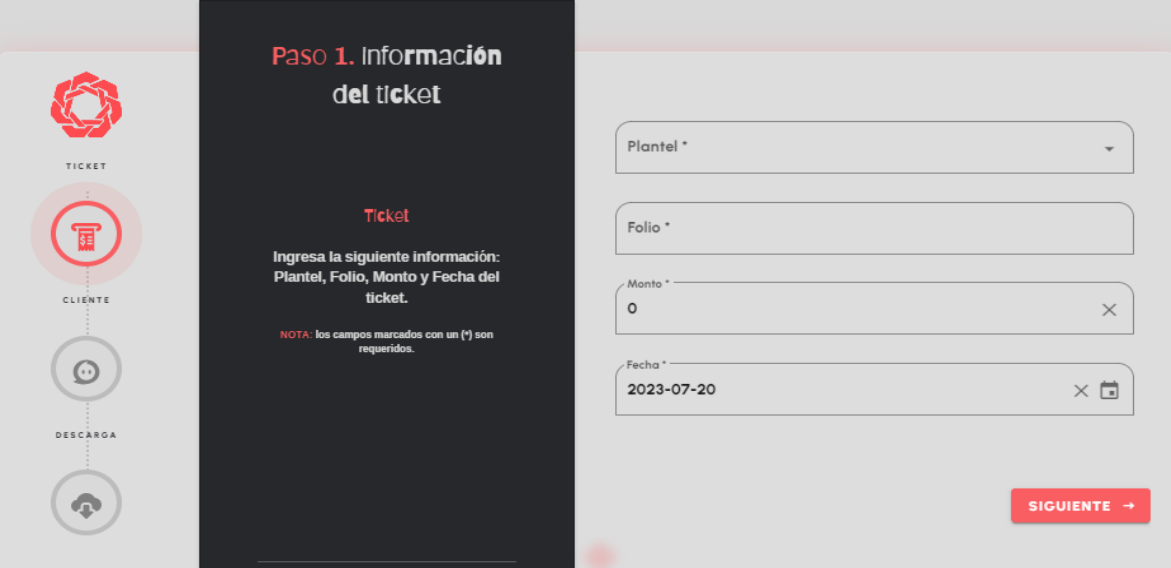

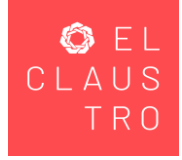

### Selecciona el plantel:

Educación Continua: (Cursos Educación Continua, Cursos de Educación Continua en Gastronomía, Diplomados, Seminarios de Titulación, Tarjetón de estacionamiento)

Licenciatura: (Inscripción, Colegiaturas, Constancias, Oredencial de Estudiante)

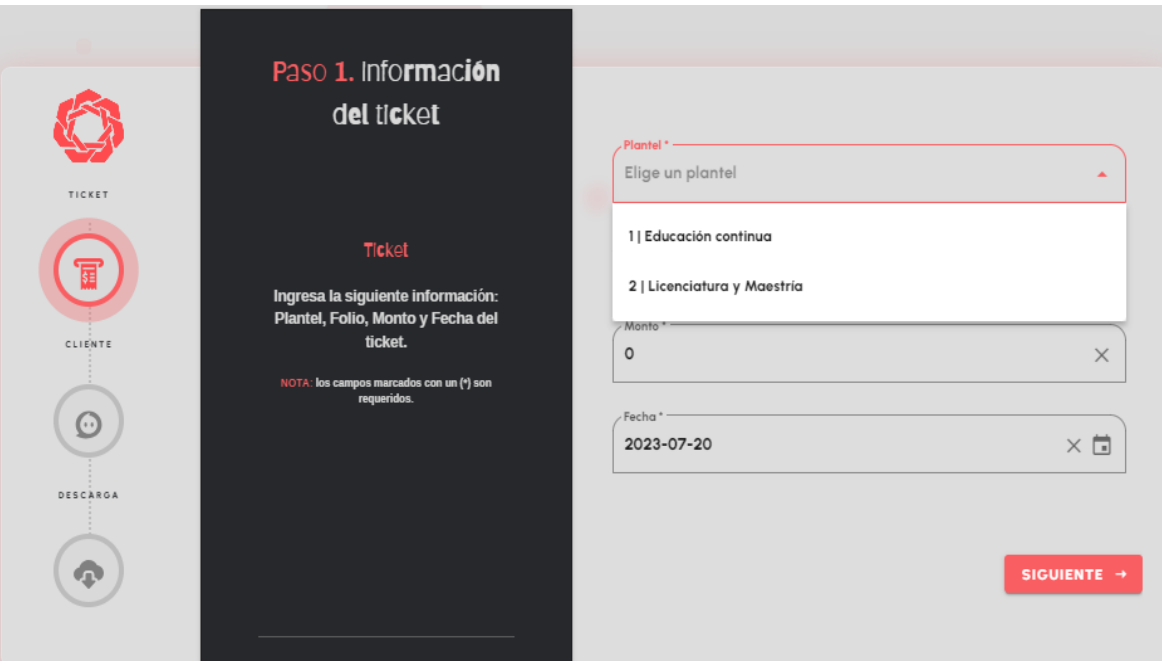

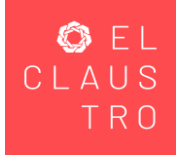

# Nota: Para generar tu factura deberás tener a la mano tu recibo de pago: idéntica la fecha, folio y monto pagado.

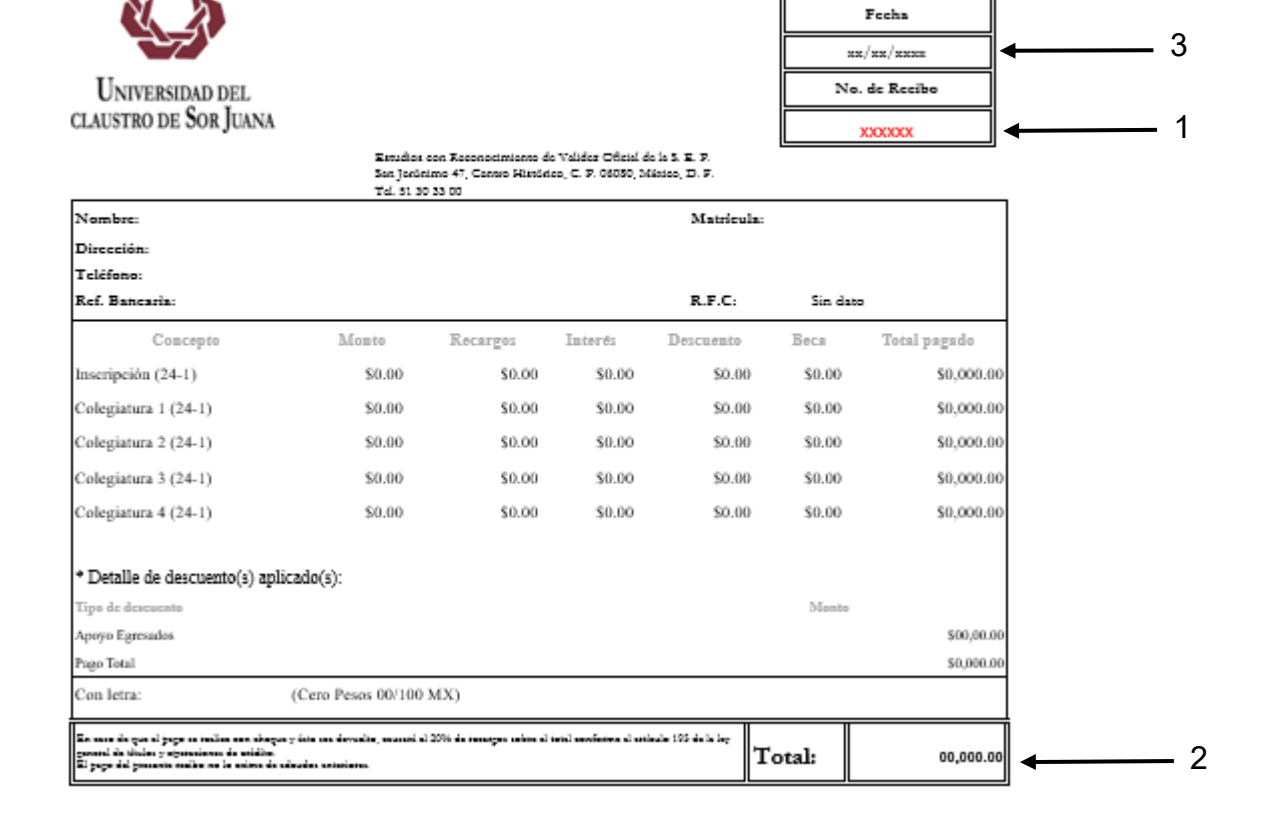

Recibe Provisional

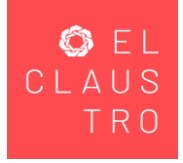

# Ingresa información del ticket (folio de tu recibo de pago)

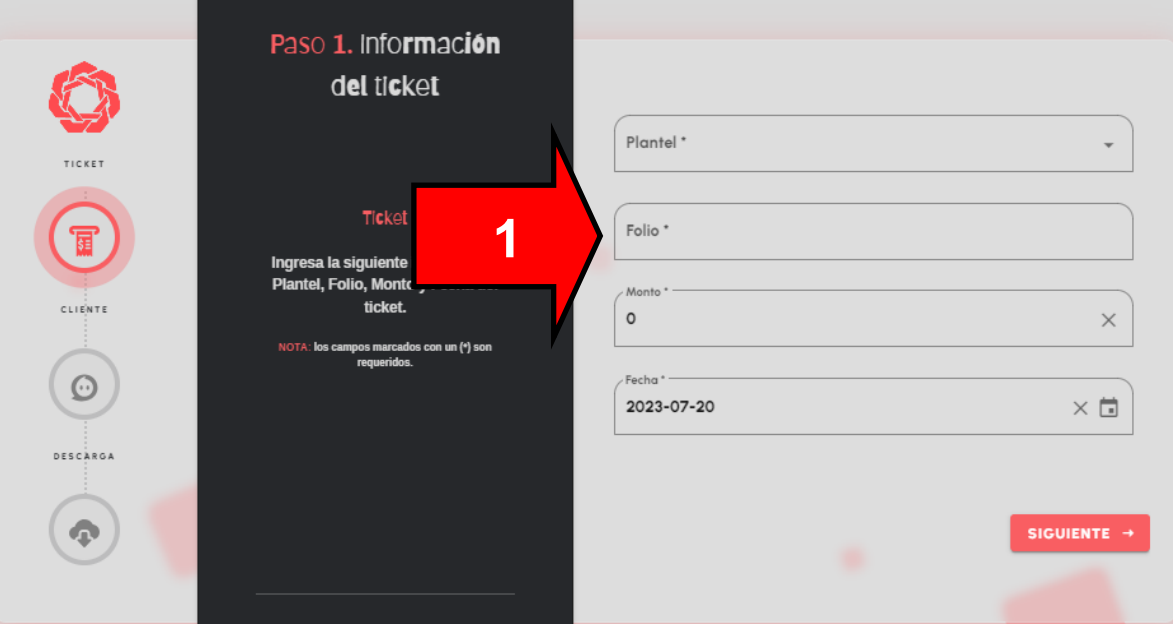

### Ingresa el monto pagado que aparece en el recibo de pago

Nota: el monto no deberá de llevar coma y el signo de pesos

\$16,000.00 X

16000.00

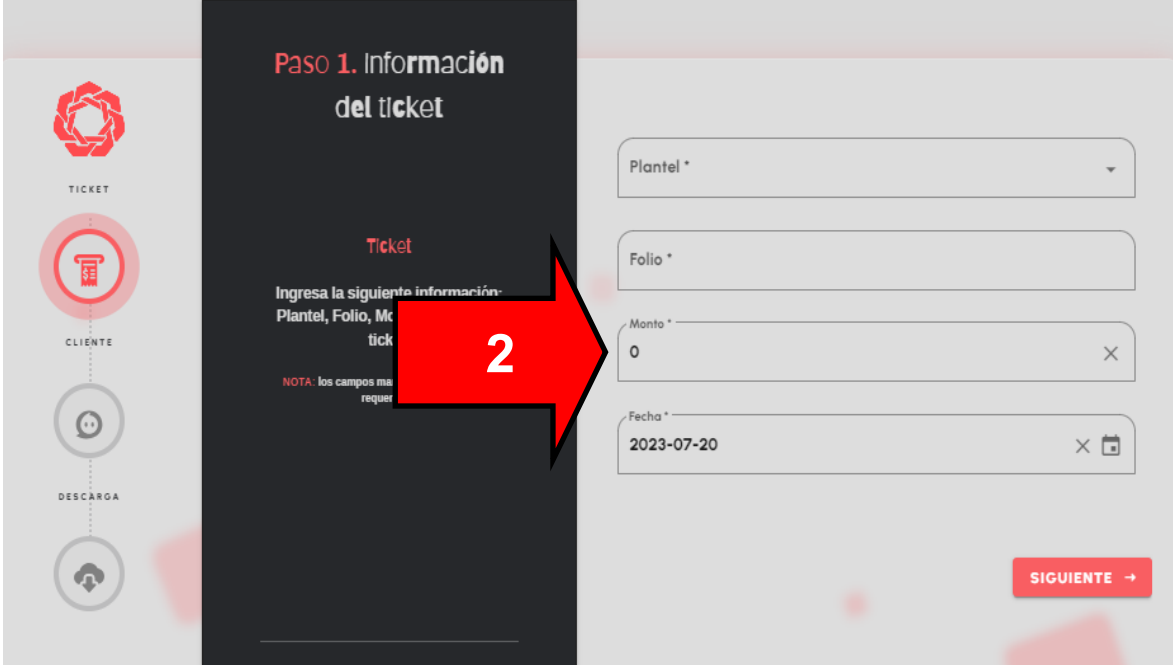

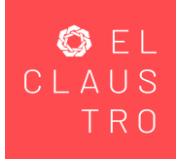

### Selecciona la fecha de pago

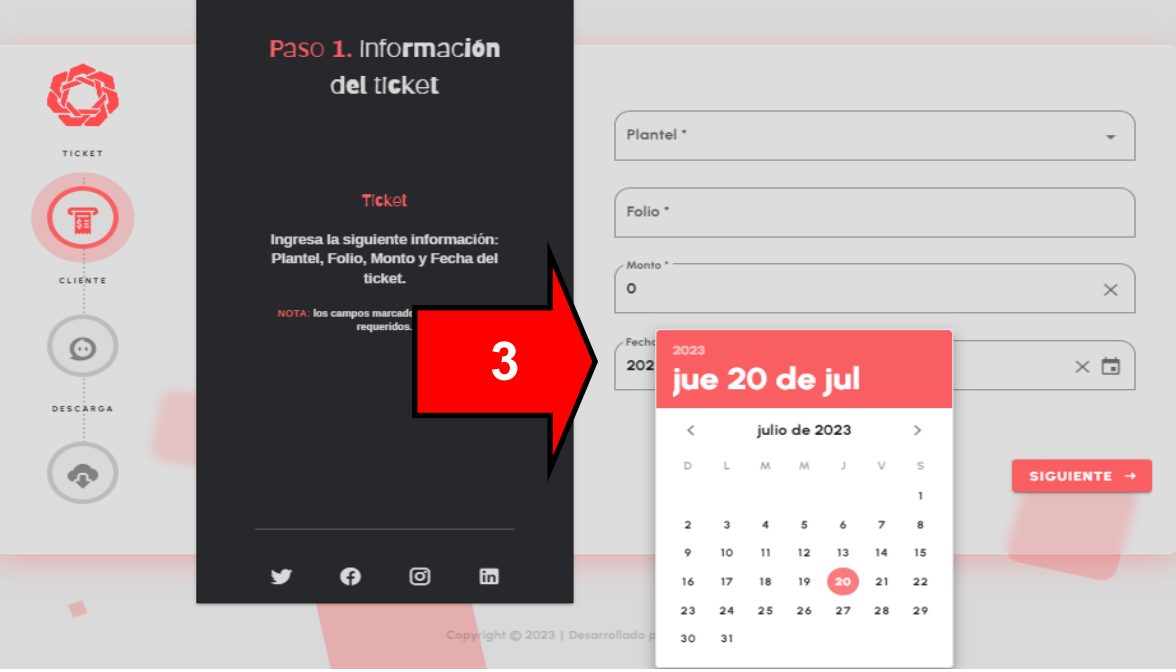

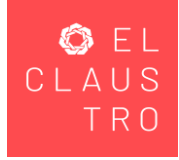

#### Información fiscal para la facturación del ticket Nombre o Razón Social, RFC y correo electrónico personal.

Nota: Debes validar o actualizar los datos fiscales de la persona a quien se realizará la factura, lo anterior con base en su constancia de situación fiscal

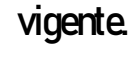

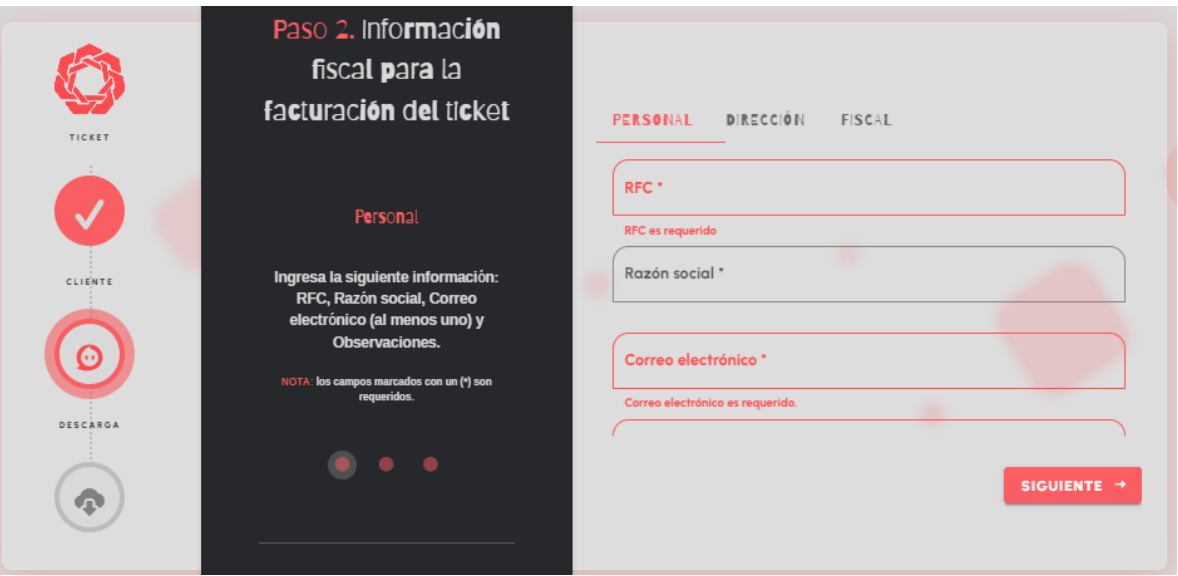

**Dirección** 

#### Deberás capturar tu domicilio fiscal, como esta en su constancia de situación fiscal vigente

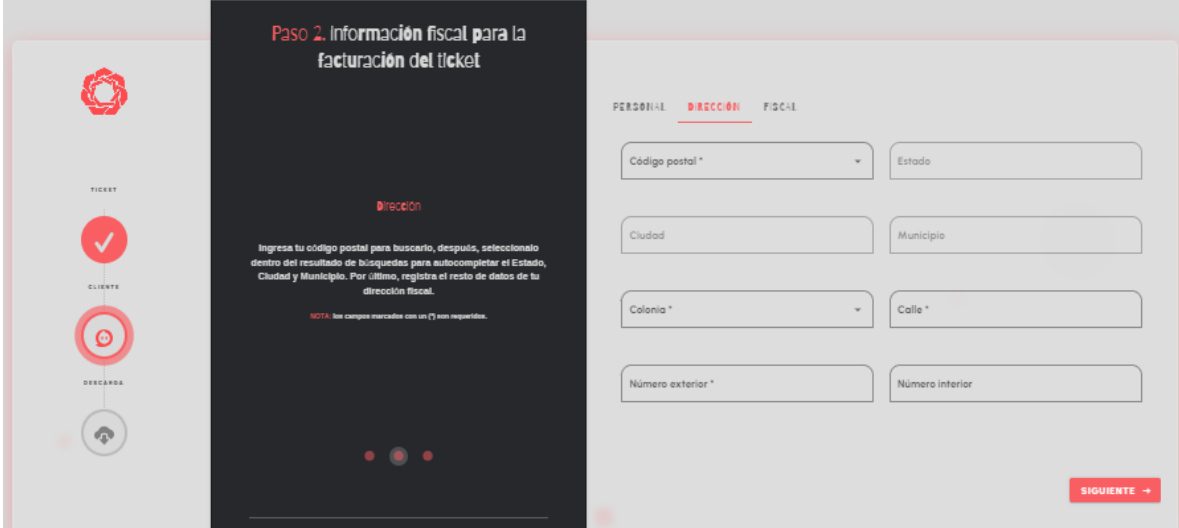

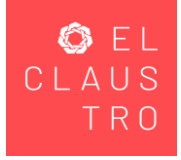

#### Régimen Fiscal

Uso del CFDI: Deberá seleccionar "Pagos por servicios educativos (colegiaturas)" en caso de Personas Físicas, en caso de personas Morales "Gastos en General"

Régimen: Selecciona el régimen fiscal indicado en su constancia de situación fiscal vigente.

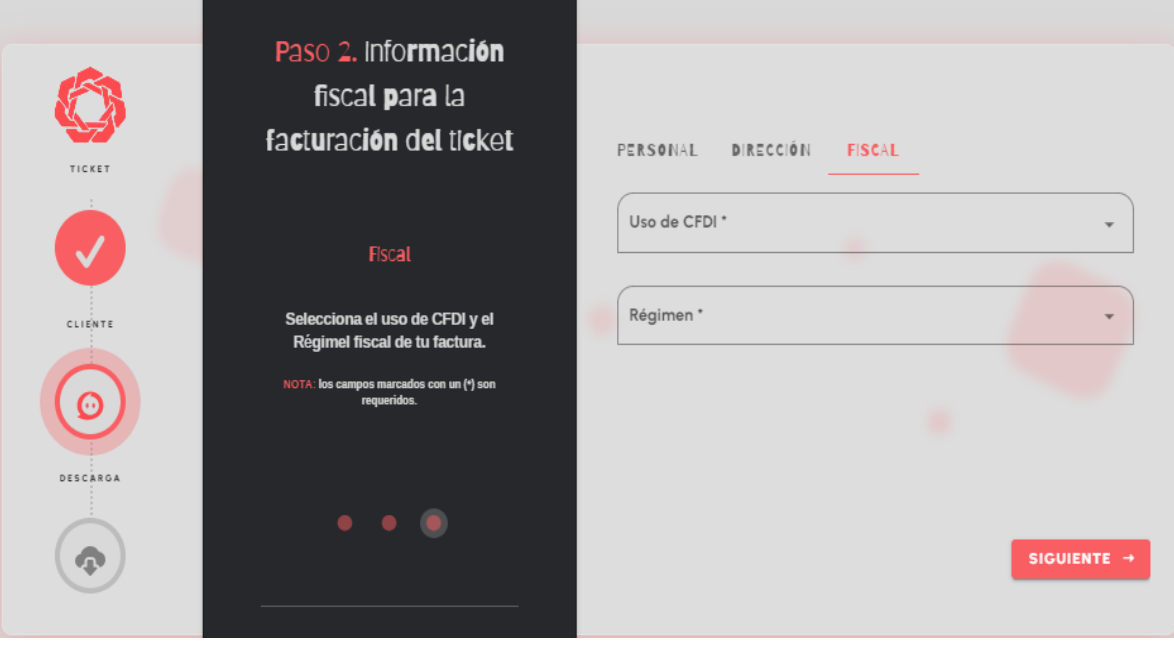